## KOCAELİ ÜNİVERSİTESİ UZAKTAN EĞİTİM ARAŞTIRMA VE UYGULAMA MERKEZİ DESTEK DOKÜMANLARI

## 1. Dersin Yedeklenmesi

Derslerin tamamının veya bir kısmının yedeğini alabilirsiniz. Yedek dosyası özel bir formatta hazırlanmış sıkıştırılmış bir formattır. Ders içeriğinin boyutuna göre yedek dosyasının boyutu değişebilir. Oluşturulan yedek dosyası ancak geri yükleme işlemi ile derse yüklenebilir. Aşağıda yedekleme işleminin nasıl yapıldığı anlatılmaktadır.

Sisteme giriş yaptıktan sonra yedekleme yapılacak dersi açınız ve size atanmış olan ilgili dersi seçiniz.

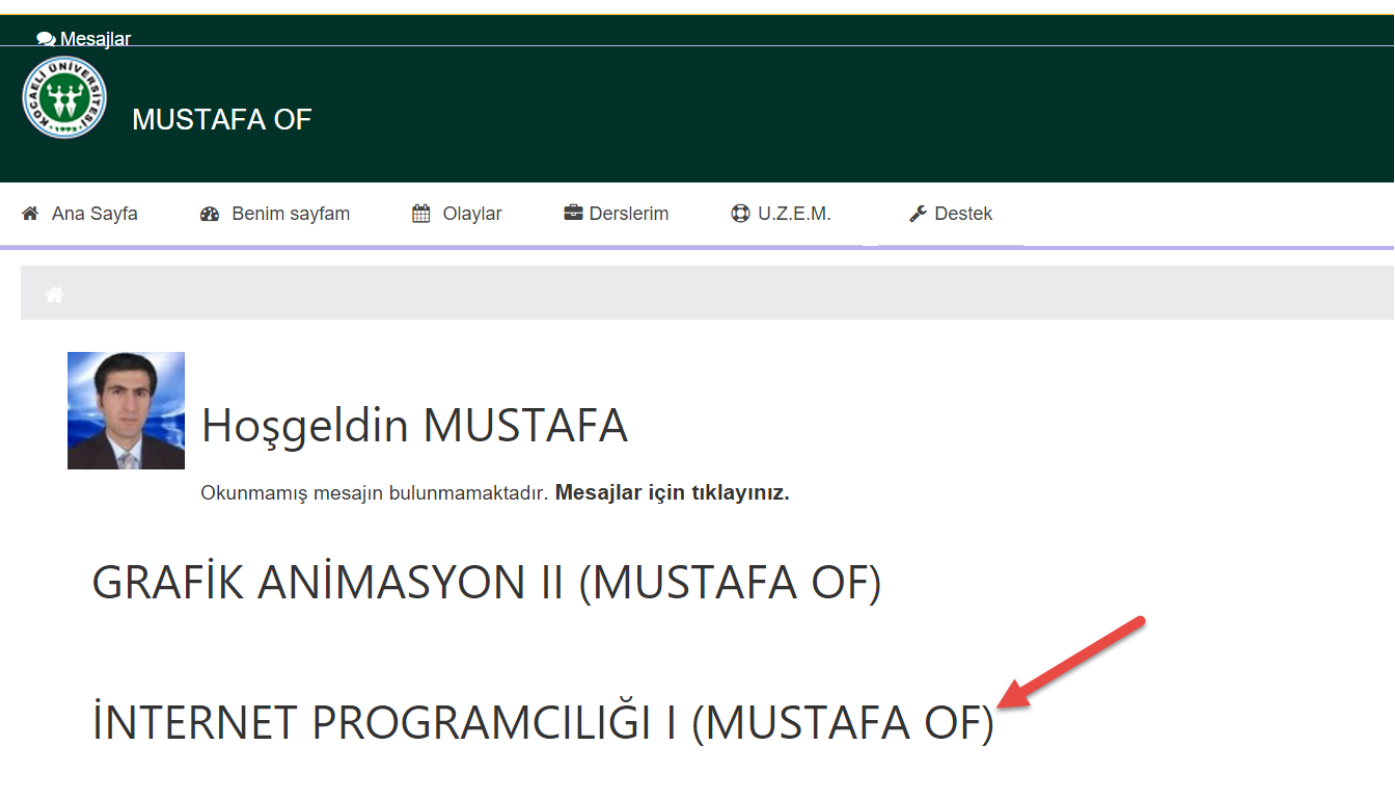

"Ders Yönetimi" menü başlığından "Yedekle" seçilir.

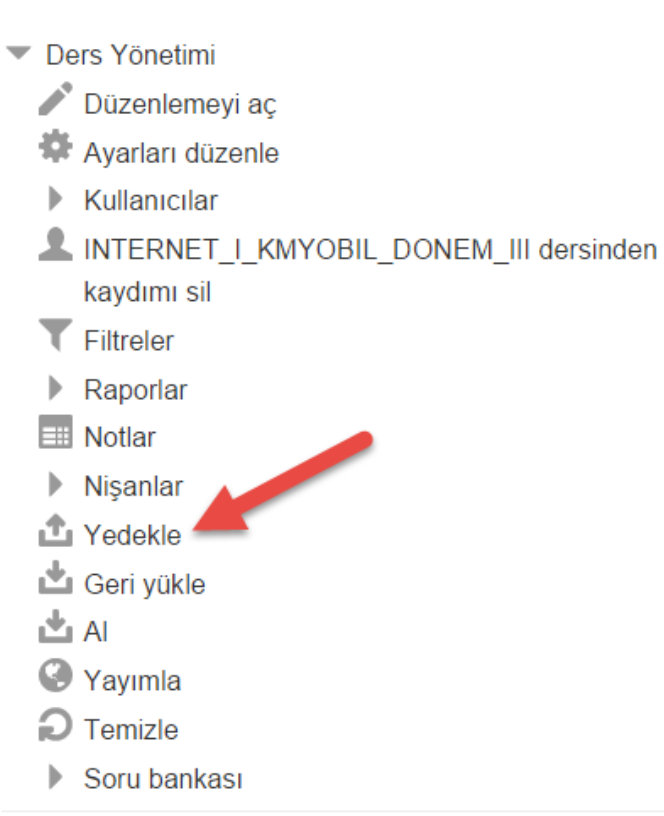

Rol değiştir

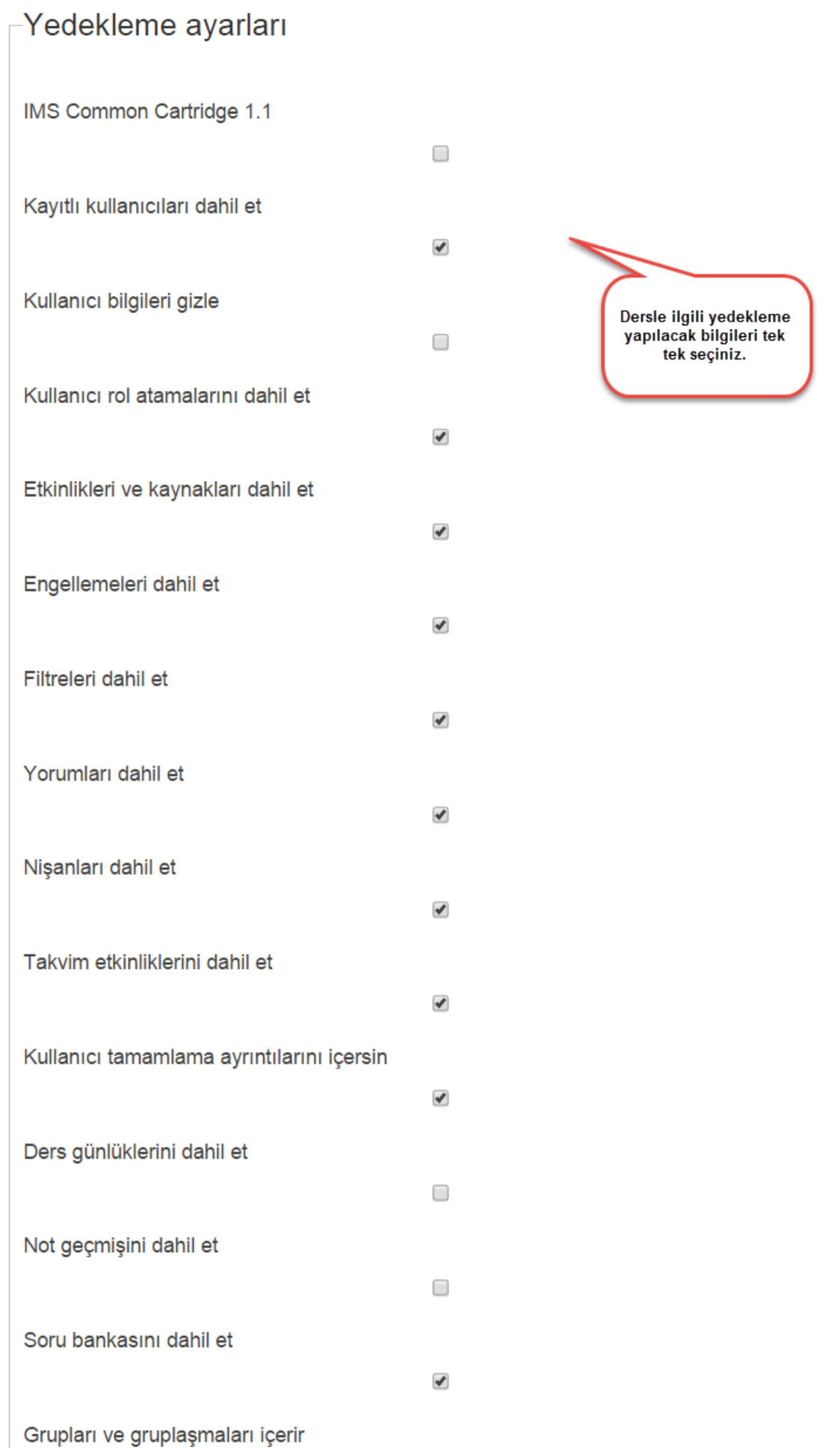

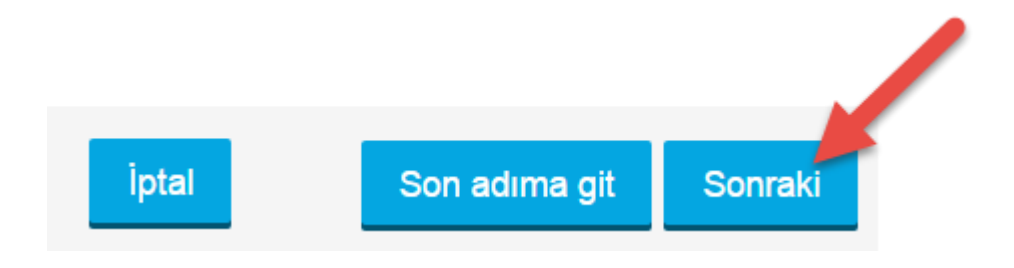

Hafta veya konu bazında yedekleme seçimi yapılabilir. Varsayılan olarak tüm hafta veya konular seçili gelir. İstenirse sadece belirlenilen konu veya haftalar yedeklenebilir. "Sonraki" düğmesi ile devam edilir.

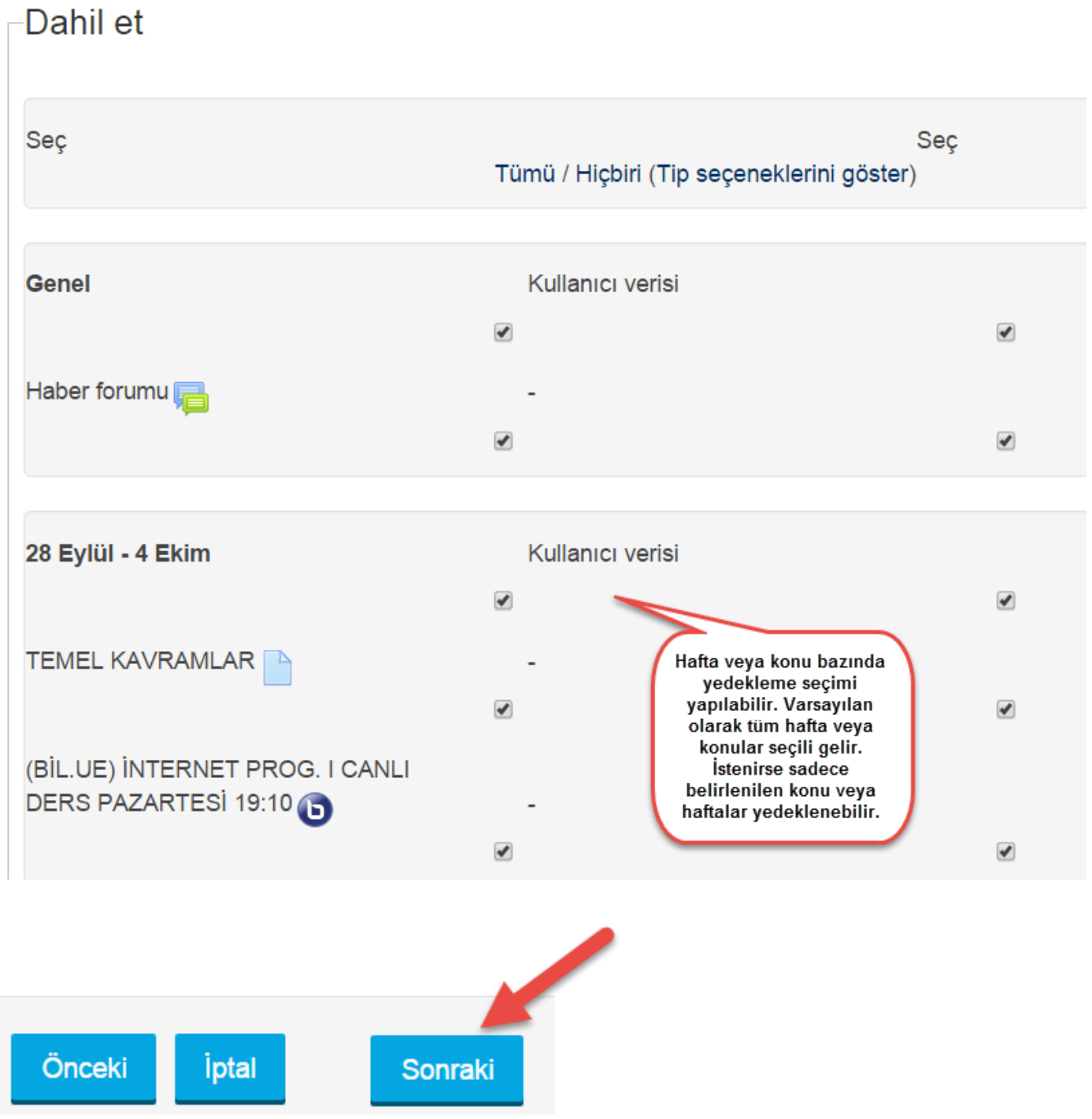

Yedekleme dosyasının ismi verilir.

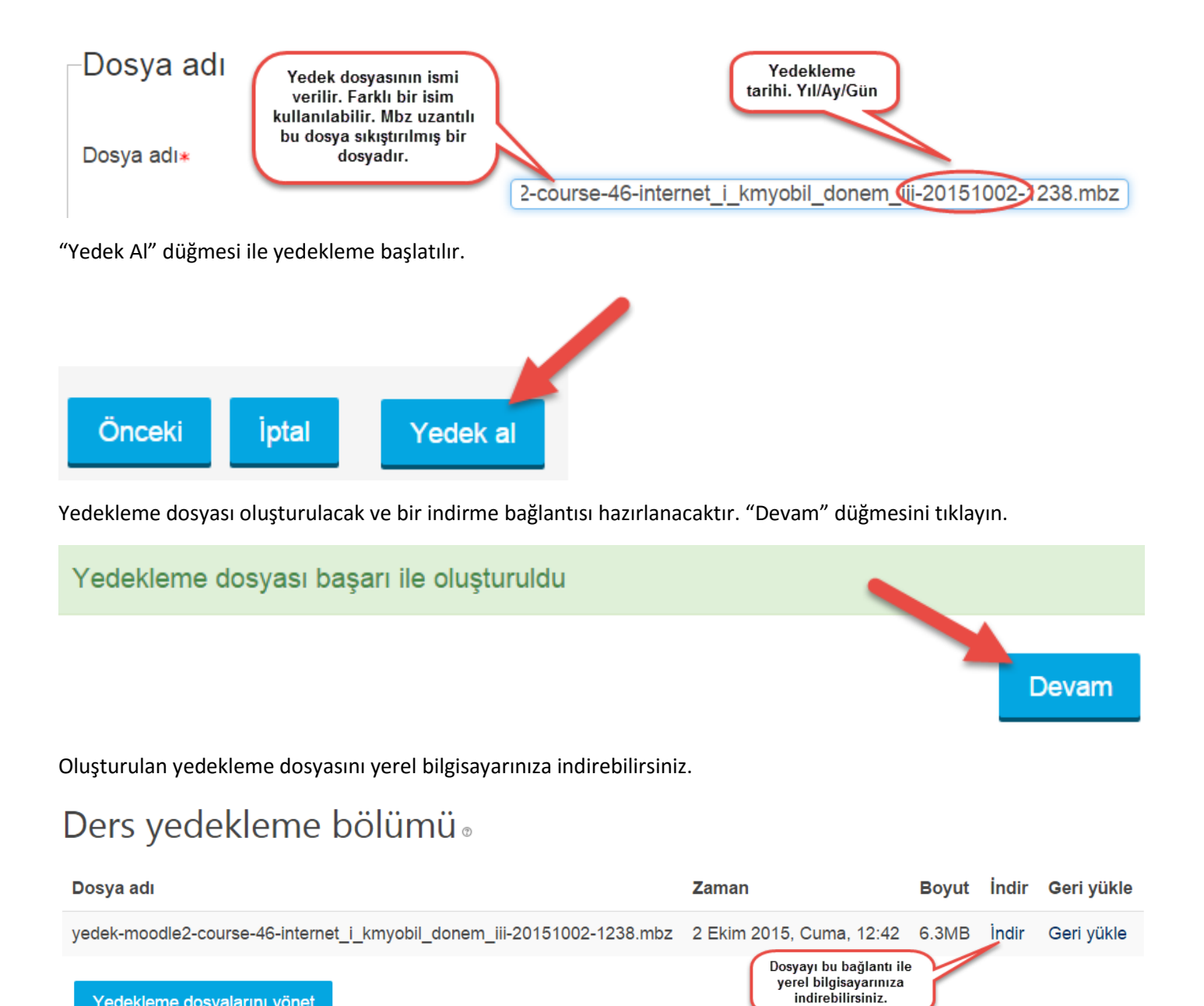

Yedekleme dosyalarını yönet

"Yedekleme dosyalarını yönet" düğmesi ile yapılan daha önceki yedekleme işlemlerini görebilir ve var olan dosyaları silebilir veya indirebilirsiniz.

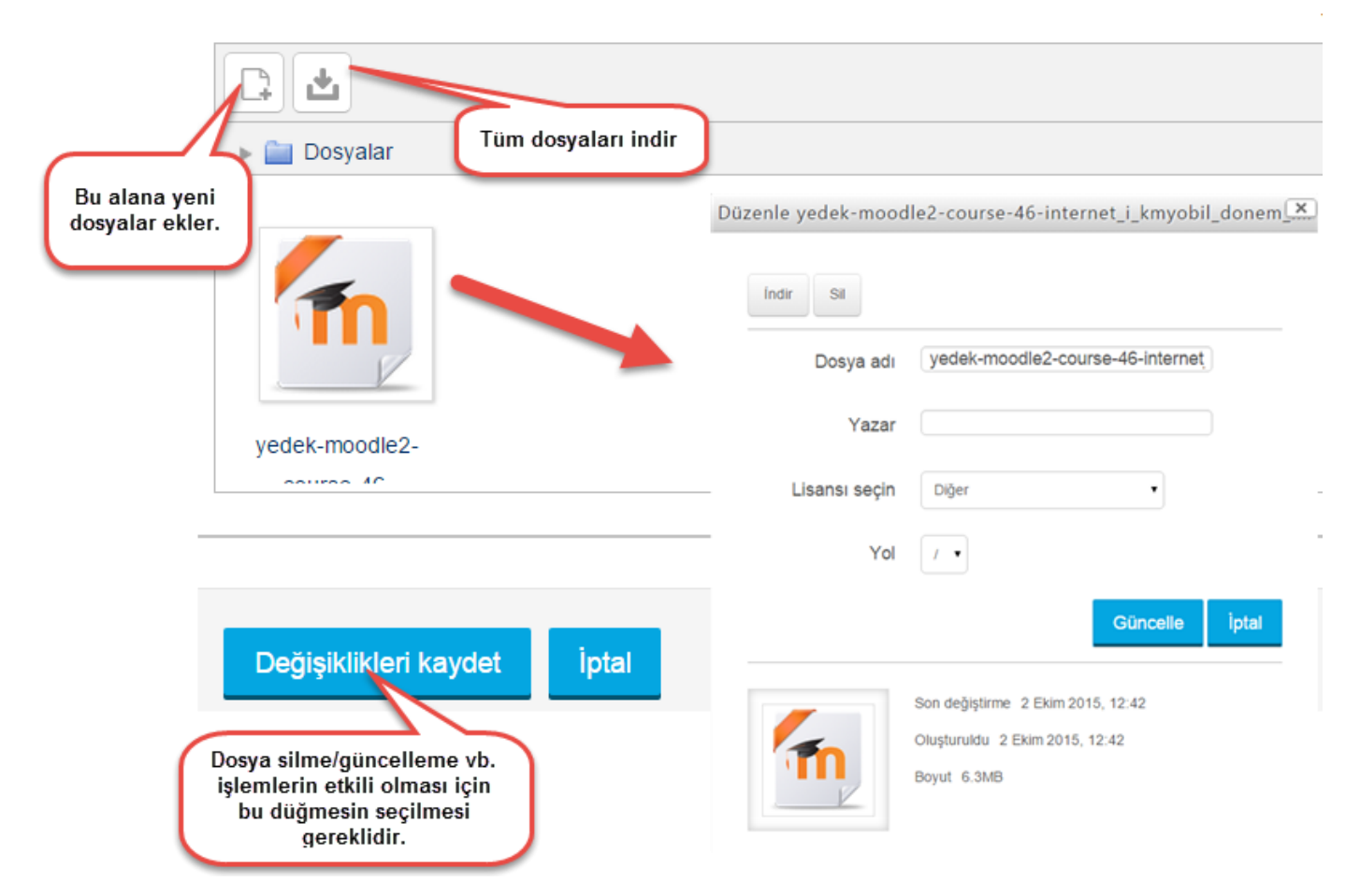

Yedekleme dosyası yapılan işlemin sonunda "Değişiklikleri kaydet" düğmesini kullanmayı unutmayınız.

Oluşturulan yedekleme dosyası artık derse geri yükleme yapılmaya hazırdır.